# Grandview Heights City Schools New Website Update

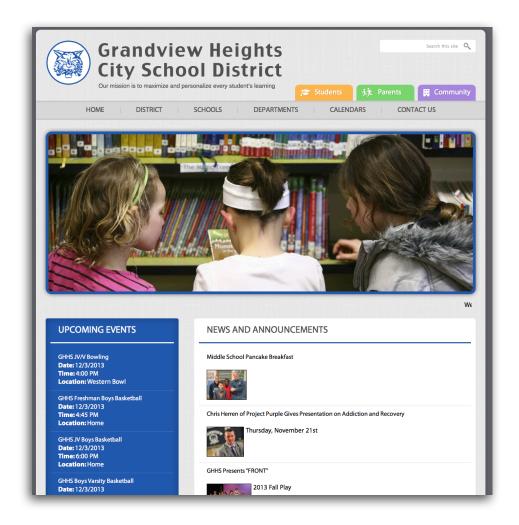

# New Address and New Features

The District website can be found at its new address, <a href="http://www.ghcsd.org">http://www.ghcsd.org</a>. After December 5th, if you go to the old address, it will redirect you to the new site.

The website includes many new features to help students, parents and our community. Just a few of the features include:

- Mobile website layout for smart phones
- · Focus on news and announcements about student achievement and extracurricular events
- Interactive events calendar with subscription features
- Student, parent and community resource pages including a variety of links and shortcuts to the most common requests
- Teacher and staff pages with links to teacher websites and contact information
- Search features of the site provided by Google

# What's New?

Here are some tips when navigating the new website. If you have any questions, please contact Brad Pettit, Director of Technology Operations, <u>brad.pettit@ghcsd.org</u>.

#### Mobile Website

One of the frustrations with mobile versions of websites is that they are limited or do not work as well. The new mobile District website has ALL the same features as the full website.

Just go to the same <a href="http://www.ghcsd.org">http://www.ghcsd.org</a> site and it will automatically figure out if you need the mobile site. The main page will show events and news, but once you click the <a href="mailto:lick.org">low button at the top, you will see all the different menus.</a>

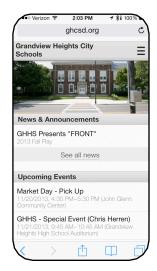

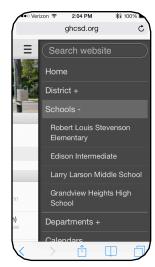

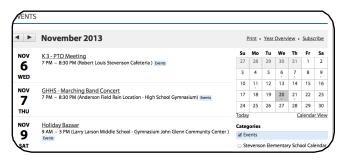

#### Interactive Event Calendar

To view the event calendar, you can either click "all events" at the bottom left of the main page, or click "Calendars" at the top menu.

Here you can flip through each month, look at specific buildings or activities, print out a printer-friendly copy, or subscribe to the calendar with Google Calendar, iCal, etc.

# **Teacher Pages**

When you click on a teacher's name in the staff directory, you will be taken to a bio page that includes links to their website and you can send the teacher an email.

NOTE: The email address will not be listed to reduce automated spam messaging. You will be taken to an online form to send your message.

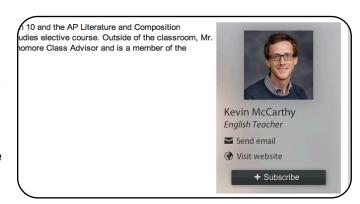

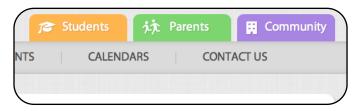

### Resource Pages

At the top of every page you will see student, parent, and community resource tabs. These will include links to helpful websites, forms, and District information.